# therefromhere-django-js-reverse **Documentation**

**Release latest** 

Oct 02, 2020

# **Contents**

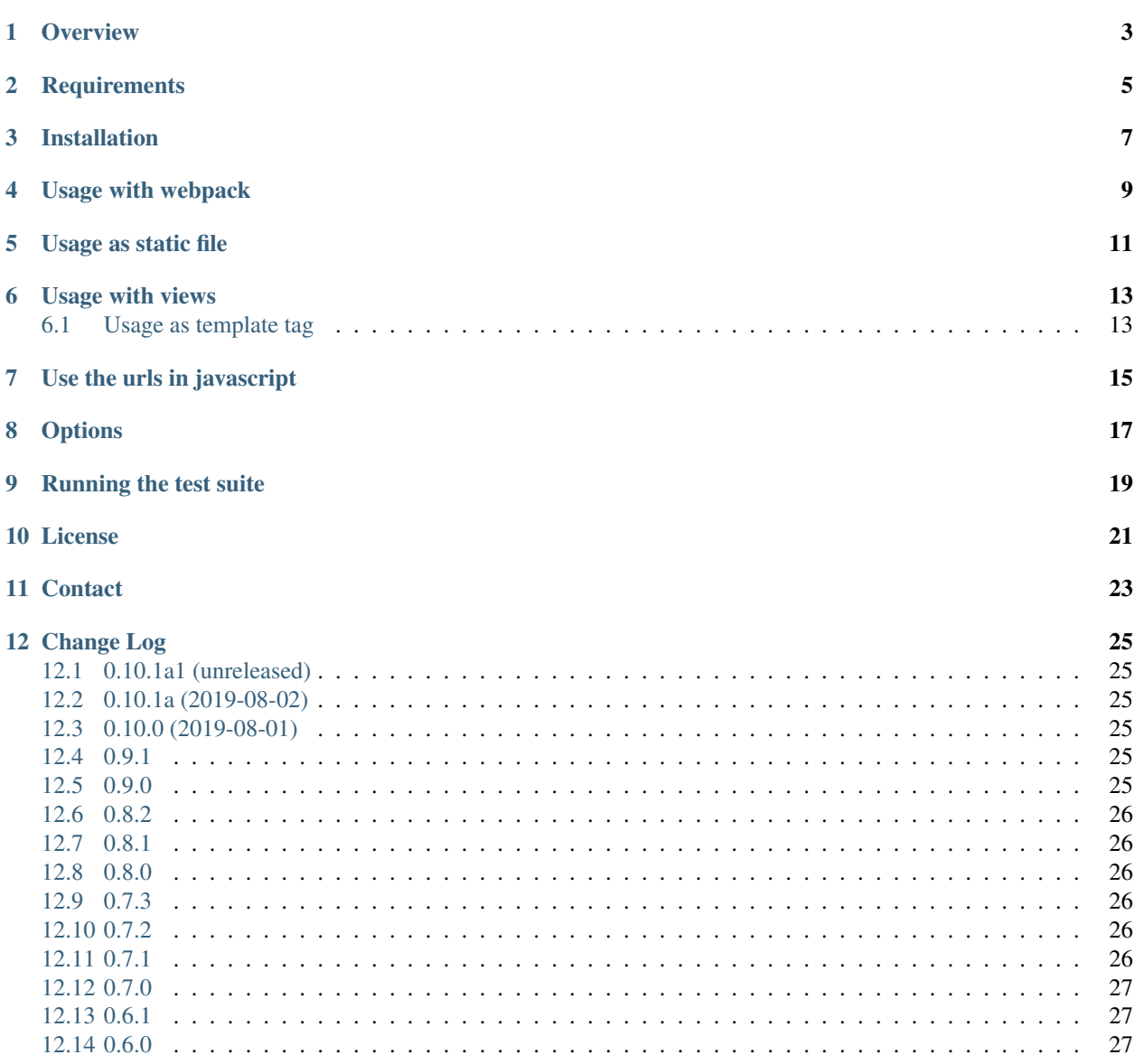

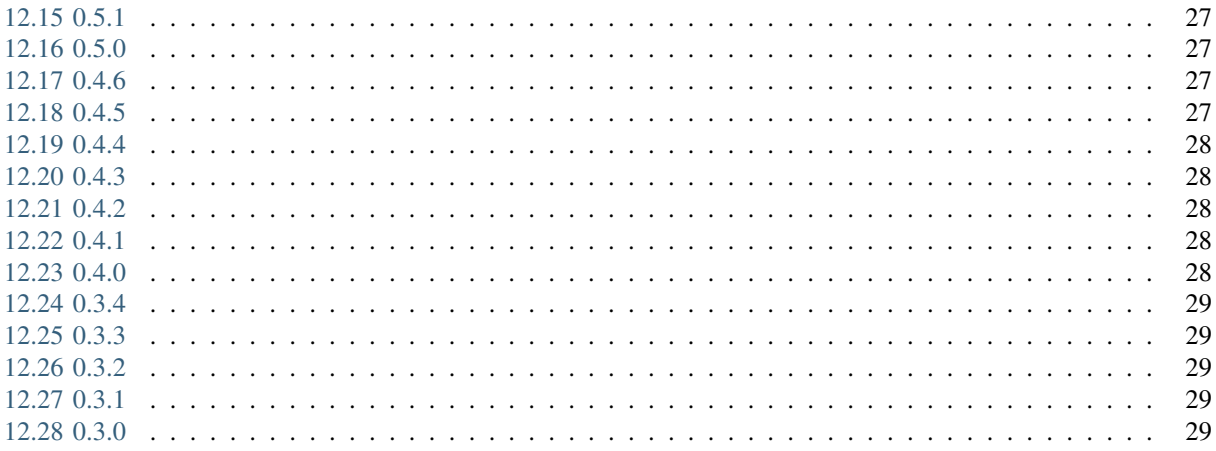

Javascript url handling for Django that doesn't hurt.

**Overview** 

<span id="page-6-0"></span>Django JS Reverse is a small django app that makes url handling of [named urls](https://docs.djangoproject.com/en/dev/topics/http/urls/#naming-url-patterns) in javascript easy and non-annoying..

For example you can retrieve a named url:

urls.py:

```
url(r'^/betterliving/(?P<category_slug>[-\w]+)/(?P<entry_pk>\d+)/$', 'get_house',
˓→name='betterliving_get_house'),
```
in javascript like:

Urls.betterlivingGetHouse('house', 12)

Result:

/betterliving/house/12/

# **Requirements**

<span id="page-8-0"></span>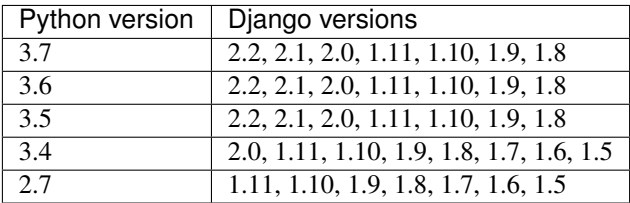

# Installation

<span id="page-10-0"></span>Install using pip . . .

pip install django-js-reverse

... or clone the project from github.

git clone https://github.com/ierror/django-js-reverse.git

Add 'django\_js\_reverse' to your INSTALLED\_APPS setting.

INSTALLED\_APPS = ( ... 'django\_js\_reverse',

)

# Usage with webpack

#### <span id="page-12-0"></span>Install using npm

```
npm install --save django-js-reverse
```
#### Include none-cached view . . .

```
urlpatterns = patterns('',
   url(r'^jsreverse.json$', 'django_js_reverse.views.urls_json', name='js_reverse'),
)
```
. . . or a cached one that delivers the urls JSON

```
from django_js_reverse import views
urlpatterns = patterns('',
    url(r'<sup>\land</sup>jsreverse.json$', cache_page(3600)(views.urls_json), name='js_reverse'),
)
```
Include JavaScript in your bundle:

```
// utils/djangoReverse.mjs
import _ from 'lodash/fp';
import djangoJsReverse from 'django-js-reverse';
export default _.once(
 async () => {
   const res = await fetch('/jsreverse.json');
   const data = await res.json();
   return djangoJsReverse(data);
  }
)
```

```
// somePlace.mjs
import djangoReverse from './utils/djangoReverse';
```
(continues on next page)

(continued from previous page)

```
(async () => {
  const urls = await djangoReverse();
 const url = urls.someViewName('some-arg');
  ...
})();
```
Usage as static file

<span id="page-14-0"></span>First generate static file by

./manage.py collectstatic\_js\_reverse

If you change some urls or add an app and want to update the reverse.js file, run the command again.

After this add the file to your template

<script src="{% static 'django\_js\_reverse/js/reverse.js' %}"></script>

Usage with views

<span id="page-16-0"></span>Include none-cached view . . .

```
urlpatterns = patterns('',
   url(r'^*isreverse/\$', 'djanqo_is_reverse.views<del>.</math></del>
)
```
. . . or a cached one that delivers the urls javascript

```
from django_js_reverse.views import urls_js
urlpatterns = patterns('',
    url(r'^jsreverse/$', cache_page(3600)(urls_js), name='js_reverse'),
)
```
Include javascript in your template

<script src="{% url js\_reverse %}" type="text/javascript"></script>

or, if you are using Django > 1.5

<script src="{% url 'js\_reverse' %}" type="text/javascript"></script>

### <span id="page-16-1"></span>**6.1 Usage as template tag**

You can place the js\_reverse JavaScript inline into your templates, however use of inline JavaScript is not recommended, because it will make it impossible to deploy a secure Content Security Policy. See [django-csp](https://django-csp.readthedocs.io/)

```
{% load js_reverse %}
<script type="text/javascript" charset="utf-8">
    {% js_reverse_inline %}
\langle/script\rangle
```
# Use the urls in javascript

<span id="page-18-0"></span>If your url names are valid javascript identifiers ([\$A-Z\_][-Z\_\$]\*)i you can access them by the Dot notation:

Urls.betterlivingGetHouse('house', 12)

If the named url contains invalid identifiers use the Square bracket notation instead:

```
Urls['betterliving-get-house']('house', 12)
Urls['namespace:betterliving-get-house']('house', 12)
```
You can also pass javascript objects to match keyword aguments like the examples bellow:

```
Urls['betterliving-get-house']({ category_slug: 'house', entry_pk: 12 })
Urls['namespace:betterliving-get-house']({ category_slug: 'house', entry_pk: 12 })
```
# **Options**

<span id="page-20-0"></span>Optionally, you can overwrite the default javascript variable 'Urls' used to access the named urls by django setting

JS\_REVERSE\_JS\_VAR\_NAME = 'Urls'

Optionally, you can change the name of the global object the javascript variable used to access the named urls is attached to. Default is this

JS\_REVERSE\_JS\_GLOBAL\_OBJECT\_NAME = 'window'

Optionally, you can disable the minfication of the generated javascript file by django setting

JS\_REVERSE\_JS\_MINIFY = **False**

By default all namespaces are included

JS\_REVERSE\_EXCLUDE\_NAMESPACES = []

To exclude any namespaces from the generated javascript file, add them to the *JS\_REVERSE\_EXCLUDE\_NAMESPACES* setting

JS\_REVERSE\_EXCLUDE\_NAMESPACES = ['admin', 'djdt', ...]

If you want to include only specific namespaces add them to the *JS\_REVERSE\_INCLUDE\_ONLY\_NAMESPACES* setting tips: \* Use "" (empty string) for urls without namespace \* Use "foo0" to include urls just from "foo" namaspace and not from any subnamespaces (e.g. "foo:bar")

JS\_REVERSE\_INCLUDE\_ONLY\_NAMESPACES = ['poll', 'calendar', ...]

If you run your application under a subpath, the collectstatic\_js\_reverse needs to take care of this. Define the prefix in your django settings:

```
JS_REVERSE_SCRIPT_PREFIX = '/myprefix/'
```
By default collectstatic\_js\_reverse writes its output (reverse.js) to your project's STATIC\_ROOT. You can change the output path:

JS\_REVERSE\_OUTPUT\_PATH = 'some\_path'

Running the test suite

<span id="page-22-0"></span> $\frac{1}{2}$ 

License

<span id="page-24-0"></span>[MIT](https://raw.github.com/ierror/django-js-reverse/master/LICENSE)

**Contact** 

<span id="page-26-0"></span>[@i\\_error](https://twitter.com/i_error)

Enjoy!

# Change Log

# <span id="page-28-1"></span><span id="page-28-0"></span>**12.1 0.10.1a1 (unreleased)**

• Update pypi deploy username and token

### <span id="page-28-2"></span>**12.2 0.10.1a (2019-08-02)**

• support webpack and other bundlers

### <span id="page-28-3"></span>**12.3 0.10.0 (2019-08-01)**

- deprecate django\_js\_reverse.VERSION. It will now always be (0, 9, 2)
- deprecate js\_reverse\_inline
- use setuptools.setup

### <span id="page-28-4"></span>**12.4 0.9.1**

• Fix: avoid XSS introduced in 0.9.0 when using js\_reverse\_inline. A low threat as content injected is likely to be trusted input from the urlconfig.

# <span id="page-28-5"></span>**12.5 0.9.0**

- New: Support for Python 3.7
- New: Support for Django 2.2
- New: Unit Tests Script prefix with no slash, changed URL Conf'#72 [<https://github.com/ierror/](https://github.com/ierror/django-js-reverse/issues/72) [django-js-reverse/issues/72>](https://github.com/ierror/django-js-reverse/issues/72)'\_\_ Thank you [graingert](https://github.com/graingert)
- Fix: "ROOT\_URLCONF not taken into account" [#73](https://github.com/ierror/django-js-reverse/issues/73) [#74](https://github.com/ierror/django-js-reverse/issues/74) Thank you [LuukOost](https://github.com/LuukOost) and [graingert](https://github.com/graingert)
- Refactoring: "move template logic to view" [#64](https://github.com/ierror/django-js-reverse/issues/64) Thank you [graingert](https://github.com/graingert)
- Fix: "Now using Loose Version instead of Strict Version to avoid issues with rc releases" [#67](https://github.com/ierror/django-js-reverse/issues/64) Thank you [kavdev](https://github.com/kavdev)

### <span id="page-29-0"></span>**12.6 0.8.2**

• Fix: A bug fix in Django 2.0.6 has broken django-js-reverse [#65](https://github.com/ierror/django-js-reverse/issues/65) Thank you [kavdev](https://github.com/kavdev)

### <span id="page-29-1"></span>**12.7 0.8.1**

• Fix: The tests folder of the [#53](https://github.com/ierror/django-js-reverse/issues/53) was still present in the build. => Added cleanup to the release make command.

#### <span id="page-29-2"></span>**12.8 0.8.0**

- New: Support for Django 2.0: [#58](https://github.com/ierror/django-js-reverse/issues/58) Thank you [wlonk](https://github.com/wlonk)
- Fix: [#53](https://github.com/ierror/django-js-reverse/issues/53) Don't install the tests folder as a separate folder. Moved inside the django\_js\_reverse namespace.

### <span id="page-29-3"></span>**12.9 0.7.3**

- New: Support for Django 1.10
- Chg: Renamed "production" branch to "master"
- Fix: [#48](https://github.com/ierror/django-js-reverse/issues/48) "Change False to 'window' in global object name in README." Thank you [karamanolev](https://github.com/karamanolev)
- Fix: [PR #45](https://github.com/ierror/django-js-reverse/pull/45) "Fix: collectstatic\_js\_reverse usage message" Thank you [ghedsouza](https://github.com/ghedsouza)
- Fix: [PR #44](https://github.com/ierror/django-js-reverse/pull/44) "Remove duplicate \_get\_url call" Thank you [razh](https://github.com/razh)

#### <span id="page-29-4"></span>**12.10 0.7.2**

- Fix: [#42](https://github.com/ierror/django-js-reverse/issues/42) "Templatetag js\_reverse\_inline breaks on Django 1.9" Thank you [tommikaikkonen](https://github.com/tommikaikkonen)
- Optimized imports

# <span id="page-29-5"></span>**12.11 0.7.1**

• Fix: [#41](https://github.com/ierror/django-js-reverse/issues/41) - make it possible to use number 0 as url argument

#### <span id="page-30-0"></span>**12.12 0.7.0**

- New: By default collectstatic\_js\_reverse writes its output (reverse.js) to your project's STATIC\_ROOT. Now You can change settings: JS\_REVERSE\_OUTPUT\_PATH Thank you [mjnaderi](https://github.com/ierror/django-js-reverse/pull/36)
- New: Support for Django 1.9 Thank you [mjnaderi](https://github.com/ierror/django-js-reverse/pull/37)
- New: It's now possible to include specific namespaces only. See JS\_REVERSE\_INCLUDE\_ONLY\_NAMESPACES setting for details. Thank you BrnoPCmaniak

# <span id="page-30-1"></span>**12.13 0.6.1**

- Refactored: Separate the view functionality from the JS generation
- New: Replaced slimit by rjsmin based on [#33](https://github.com/ierror/django-js-reverse/pull/33/) Thank you chripede

# <span id="page-30-2"></span>**12.14 0.6.0**

- Fix: [#27](https://github.com/ierror/django-js-reverse/pull/27) Thank you michael-borisov
- New: Support for Keyword-based URL reversing [#30](https://github.com/ierror/django-js-reverse/pull/30/) Thank you hyperair

# <span id="page-30-3"></span>**12.15 0.5.1**

• Fix: Current ply breaks slimit  $\Rightarrow$  force ply==3.4

### <span id="page-30-4"></span>**12.16 0.5.0**

- New: Django allows you to have multiple URL patterns with the same name.
- This release adds support for the featuer. Thank you defrex
- New: Test support for django 1.8
- New: test for script\_prefix without ending slash

### <span id="page-30-5"></span>**12.17 0.4.6**

• New: You can change the name (default=this) of the global object the javascript variable used to access the named urls is attached to by changing JS\_REVERSE\_JS\_GLOBAL\_OBJECT\_NAME setting. Thank you aumo

# <span id="page-30-6"></span>**12.18 0.4.5**

• Fix: If you run your application under a subpath, the collectstatic\_js\_reverse needs to take care of this. You can now define a setting JS\_REVERSE\_SCRIPT\_PREFIX that handles this issue. Thank you lizter for reporting the issue

### <span id="page-31-0"></span>**12.19 0.4.4**

- Improvement: management command collectstatic\_js\_reverse throws an error if settings.STATIC\_ROOT is not set
- Tests: exluded a debug print from coverage
- Removed: support for django 1.4
- New: Templatetag to include js-reverse-js inline in your templates

# <span id="page-31-1"></span>**12.20 0.4.3**

- New: Add better support for django rest framework Django rest framework generates url names like user-list, so it get's converted now as well so  $Urls$  ['user-list']() or the cleaner  $Urls.user$  list() are both usable.
- Fix: JSReverseStaticFileSaveTest is working and being tested again
- Improvement: Cleanup Javascript Thank you buly 1 ne for the pull request
- New: Test support for the latest pypy versions pypy3-2.4.0 and pypy-2.5.0
- Fix: Get rid of test warning "MIDDLEWARE\_CLASSES is not set." for Django >= 1.7

### <span id="page-31-2"></span>**12.21 0.4.2**

• Provided PyPI wheel Package

### <span id="page-31-3"></span>**12.22 0.4.1**

• Fix: collectstatic runner: moved to own management command collectstatic js reverse

# <span id="page-31-4"></span>**12.23 0.4.0**

• Add ability to save in file:

```
<script src="{% static 'django_js_reverse/js/reverse.js' %}"></script>``
```
to do this run ./manage.py collectstatic

Add JS\_REVERSE\_EXCLUDE\_NAMESPACES option to exclude namespaces from import default is []

To exclude e.g. admin and Django Debug Toolbar:

JS\_REVERSE\_EXCLUDE\_NAMESPACES = ['admin', 'djdt']

Thank you Andertaker

# <span id="page-32-0"></span>**12.24 0.3.4**

- New: Support for nested namespaces. Thank you hyperair
- New: Support for arguments within namespace path. Thank you hyperair
- New: Support for optional url arguments. Thank you hyperair

# <span id="page-32-1"></span>**12.25 0.3.3**

• New: Django 1.7 support

# <span id="page-32-2"></span>**12.26 0.3.2**

- New: Default minification of the generated javascript file
- Fix: content type of the jsreverse script. Thank you @emcsween
- Testing: Use selenium for better testing

# <span id="page-32-3"></span>**12.27 0.3.1**

• Added support for namespaces

# <span id="page-32-4"></span>**12.28 0.3.0**

- Test support for pypy, python 3.4, django 1.6
- Refactored include of JS\_REVERSE\_JS\_VAR\_NAME js var name
- Get rid of "DeprecationWarning: The mimetype keyword argument is depracated, use content\_type instead"